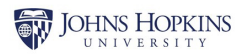

# **MDLIVE**

## **Create an account for fast, hassle-free health care. Anytime. Anywhere.**

MDLIVE offers reliable 24/7 health care by phone or video for hundreds of medical and mental health needs.

#### **HOW TO CREATE AN ACCOUNT THROUGH THE MDLIVE WEBSITE**

**3**

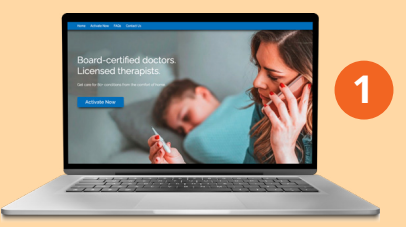

Visit **mdlive.com/cfa** and click "Activate Now."

### **HOW TO CREATE AN ACCOUNT THROUGH THE MDLIVE APP**

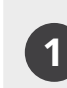

Get the MDLIVE app in the App Store or Google Play Store.

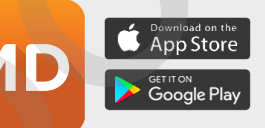

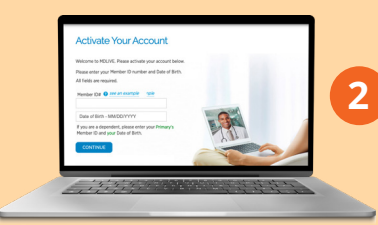

Enter your insurance member ID information and date of birth. If you're a dependent, enter the **primary policy holder's ID information** and **your date of birth**. Click "Continue."

Create your username and password and then complete your profile. Click "Submit."

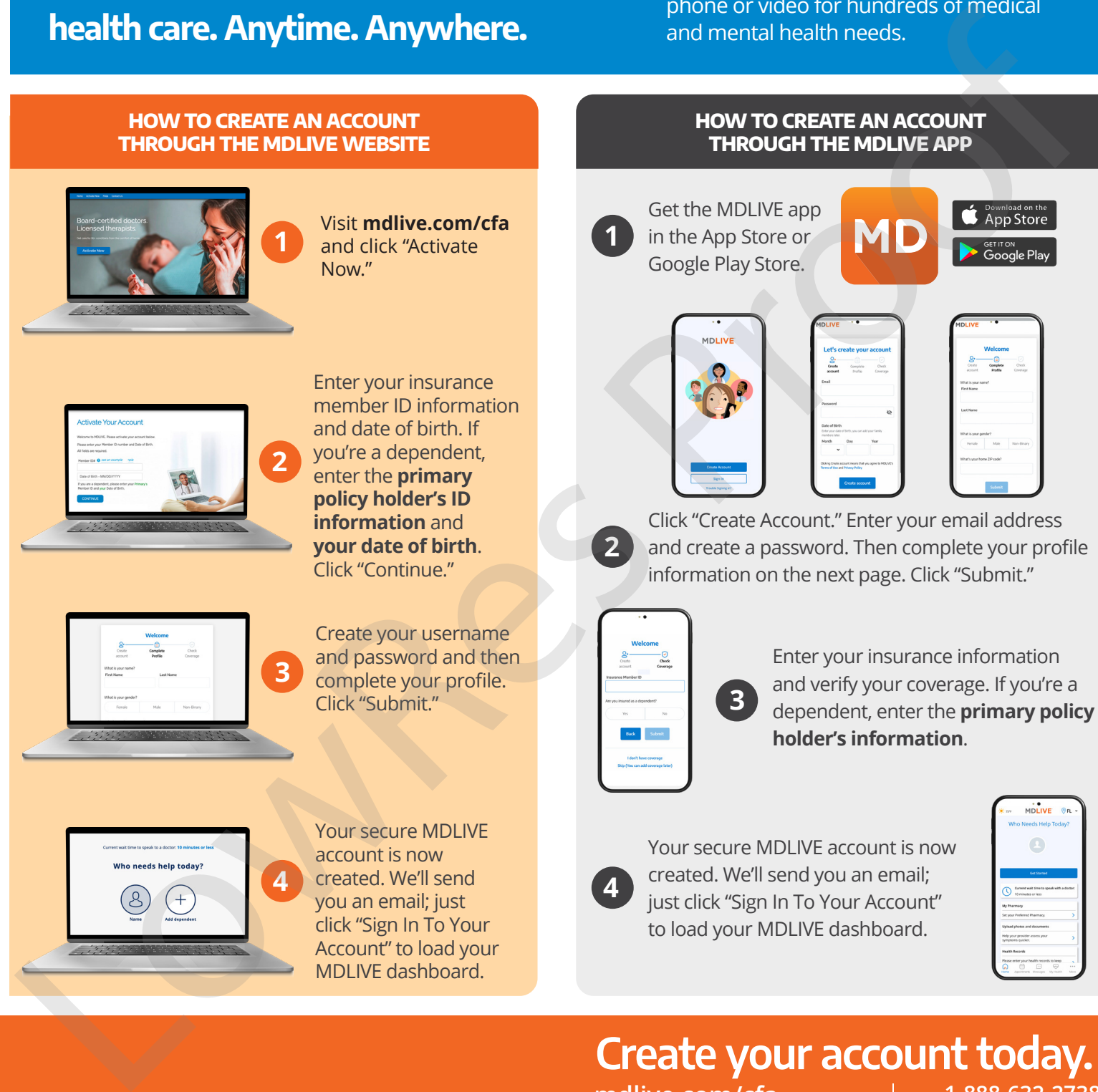

Your secure MDLIVE account is now created. We'll send you an email; just click "Sign In To Your Account" to load your MDLIVE dashboard.

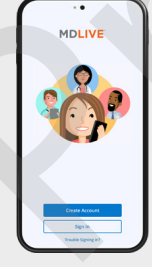

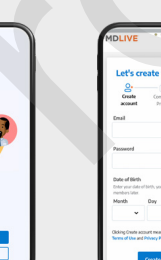

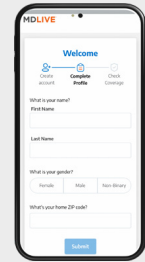

**2**

Click "Create Account." Enter your email address and create a password. Then complete your profile information on the next page. Click "Submit."

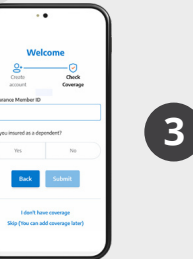

Enter your insurance information and verify your coverage. If you're a dependent, enter the **primary policy holder's information**.

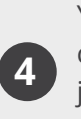

Your secure MDLIVE account is now created. We'll send you an email; just click "Sign In To Your Account" to load your MDLIVE dashboard.

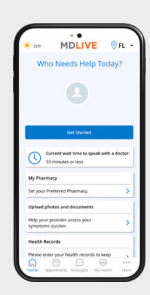

## **Create your account today. mdlive.com/cfa 1-888-632-2738**

Copyright © 2022 MDLIVE Inc. All Rights Reserved. MDLIVE may not be available in certain states and is subject to state regulations. MDLIVE does not replace the primary care physician, is not an insurance product and any